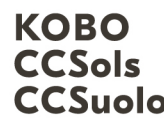

Kompetenzzentrum Boden Centre de compétences sur les sols CCSuolo Centro di competenze per il suolo

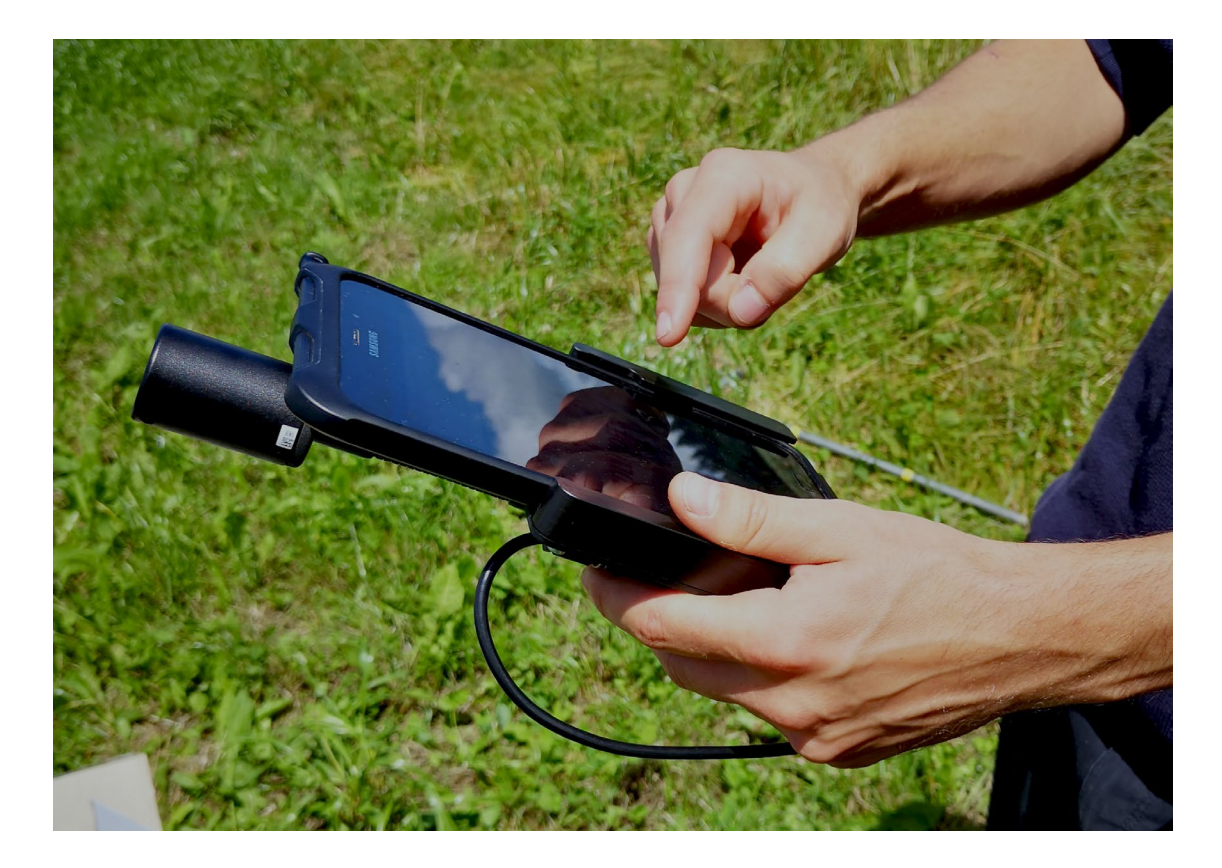

# Mode d'emploi : comment importer des données de laboratoire dans Soildat

# Mars 2024

Version 1.1

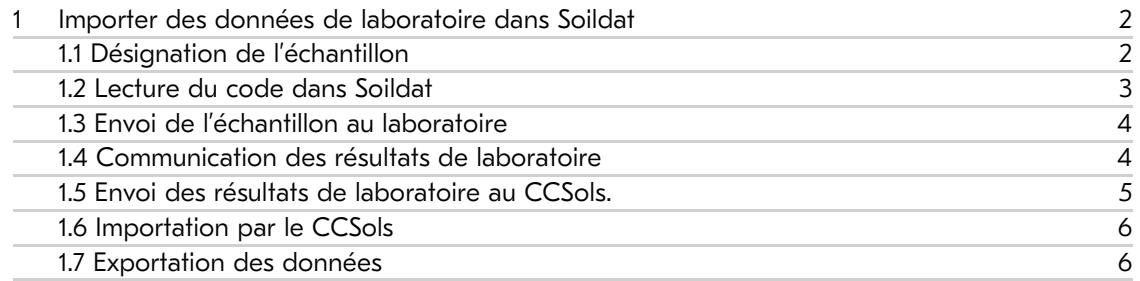

pour une précieuse ressource pour une précieuse ressource Engagé en Suisse Engagé en Suisse

Centre de compétences sur les sols BFH-HAFL Länggasse 85 \_ 3052 Zollikofen info@ccsols.ch \_ ccsols.ch

# <span id="page-1-0"></span>1 Importer des données de laboratoire dans Soildat

Le menu de navigation, sur la gauche de la page d'accueil de Soildat, permet d'accéder non seulement aux observations, mais aussi à des données de laboratoire. Celles-ci ne peuvent toutefois pas être saisies manuellement dans Soildat - leur importation doit être réalisée par le CCSols. La marche à suivre est expliquée ci-après.

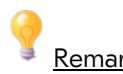

Remarque :

- Contrôles d'intégralité et de plausibilité : le commanditaire doit vérifier l'intégralité et la plausibilité des données commandées au laboratoire (y compris les méthodes d'analyse). Le CCSols n'assure que l'importation des données et ne peut pas fournir d'autres prestations. Les données incomplètes ne sont pas/ne peuvent pas être importées.
- Modèles de saisie : pour qu'une importation des données de laboratoire puisse être réalisée rapidement et intégralement, il est impératif d'utiliser le modèle proposé. Ces dispositions particulières sont à communiquer au laboratoire à la conclusion du contrat. L'importation rapide des données de laboratoire ne peut pas être garantie si elles sont dans un autre format. Le CCSols se réserve le droit de ne pas importer des données structurées différemment ou incomplètes. Les données doivent être saisies de la manière suivante :
	- o Le laboratoire saisit les méthodes d'analyse dans la feuille de calcul « Methoden\_Mapping» (cf. exemple de données saisies).
	- o Les valeurs mesurées sont insérées dans la feuille de calcul « Mesures » (prière de consulter également la feuille de calcul « Mode d'emploi »).

## <span id="page-1-1"></span>1.1 Désignation de l'échantillon

Pour que les données de laboratoire puissent être clairement associées aux observations de terrain correspondantes, il est important d'identifier tout d'abord les échantillons lors du prélèvement sur le terrain (cf. vidéo 3), que cela soit par un code QR ou code-barres, soit ou par l'attribution manuelle de désignations claires.

# Remarque :

Contrôlez préalablement au bureau le bon fonctionnement de vos étiquettes avec l'appareil photo de votre équipement. Les codes-barres posent généralement plus de problèmes que les codes QR (problème de reconnaissance des codes-barres à cause de la résolution des appareils photo, notamment avec les téléphones portables). Les codes QR sont, la plupart du temps, plus fiables.

#### <span id="page-2-0"></span>1.2 Lecture du code dans Soildat

Le code ou la désignation doivent être saisis dans Soildat (manuellement ou avec l'appareil photo pour les codes QR ou les codes-barres). Cette opération est effectuée dans la rubrique « Echantillon » sous l'attribut « Code ».

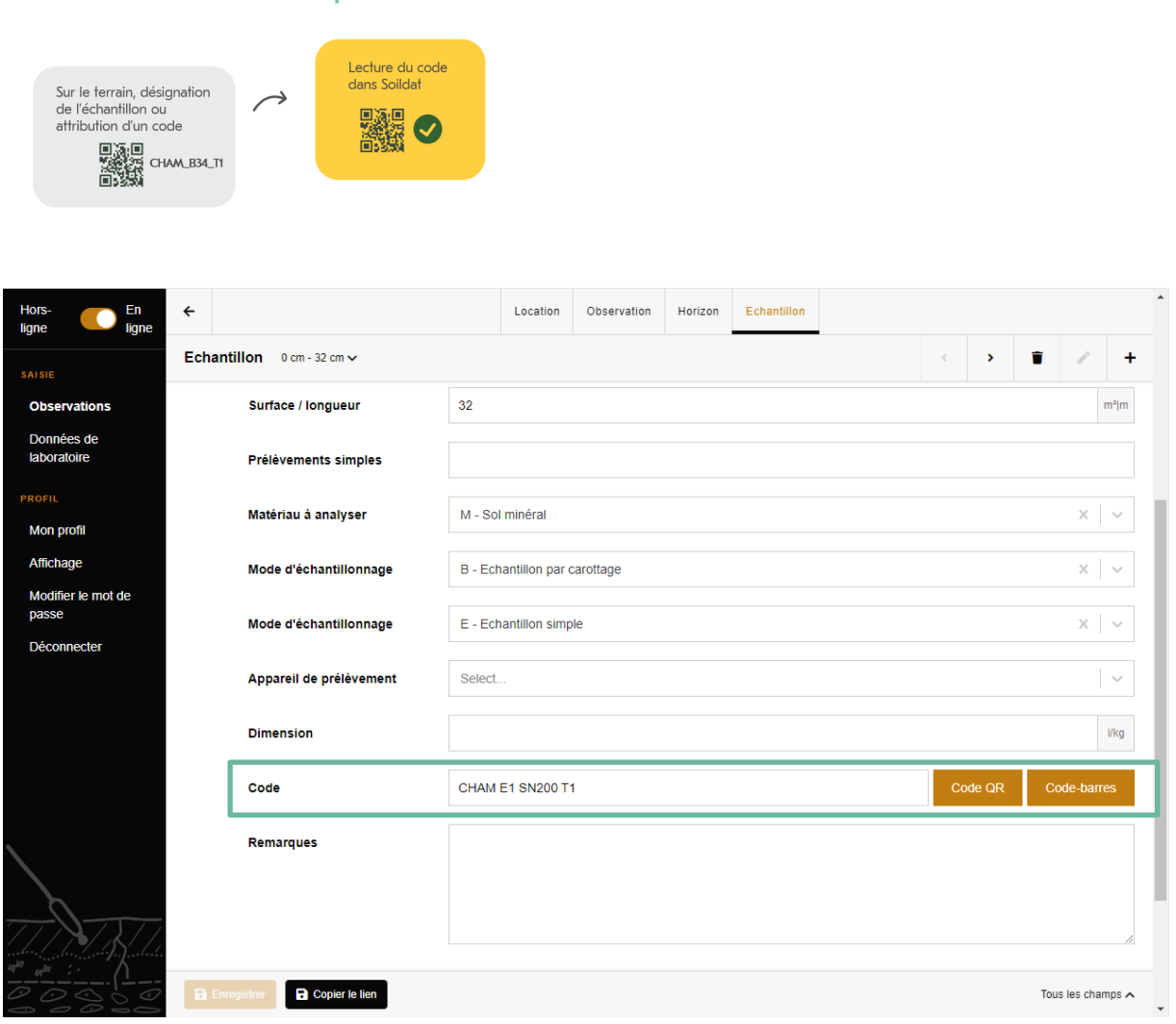

## Déroulement : importation de données de laboratoire

Figure 1: Lecture du code dans Soildat

#### <span id="page-3-0"></span>1.3 Envoi de l'échantillon au laboratoire

Après que l'échantillon a été identifié et son code saisi dans Soildat, il peut être envoyé au laboratoire avec la liste des échantillons (à exporter à partir du menu « Données de laboratoire » ; pour l'exportation, cf. vidéo 5). Le laboratoire doit référencer les mesures sous « id\_echantillon » et « code\_barres » (cf. illustration ci-dessous). De même, le laboratoire doit impérativement livrer les métadonnées relatives aux méthodes d'analyse conformément au formulaire.

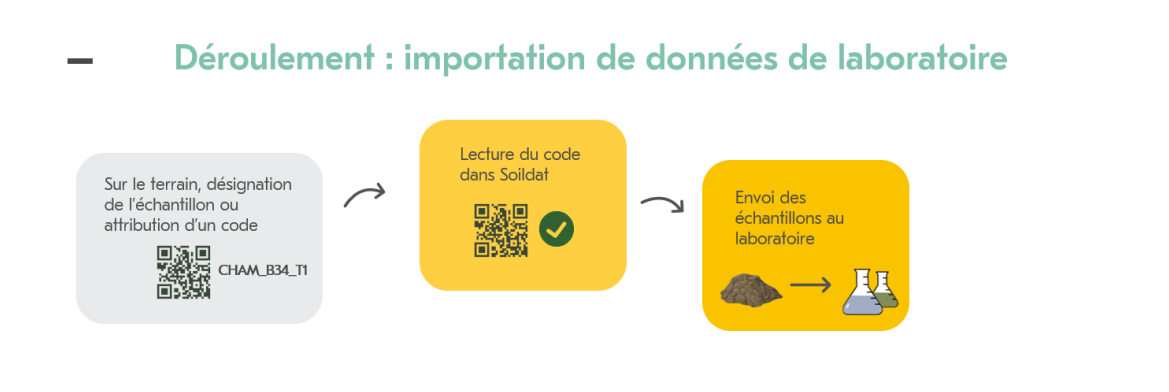

| M        |              |              |                 |               |           |                     |                  |           |                  | W                |  |
|----------|--------------|--------------|-----------------|---------------|-----------|---------------------|------------------|-----------|------------------|------------------|--|
| id probe | tiefe von cm | tiefe bis cm | analysematerial | beprobungsart | probentyp | flaeche m2 laenge m | anzahl einstiche | dimension | probenahmegeraet | strichcode       |  |
| 382      |              |              | 10 M            |               |           |                     |                  |           |                  | CHAM E1 SP1.1 T1 |  |
| 383      | 10           |              | 45 M            |               |           |                     |                  |           |                  | CHAM E1 SP1.1 T2 |  |
| 384      | 45           |              | 77 M            |               |           |                     |                  |           |                  | CHAM E1 SP1.1 T3 |  |
|          |              |              |                 |               |           |                     |                  |           |                  |                  |  |

Figure 2: Capture d'écran du formulaire sur les métadonnées des méthodes d'analyse

## <span id="page-3-1"></span>1.4 Communication des résultats de laboratoire

Dès réception des résultats d'analyse des échantillons pédologiques, il est important de s'assurer que le laboratoire ait conservé l'identification des échantillons. Il appartient au commanditaire d'effectuer le contrôle de la qualité.

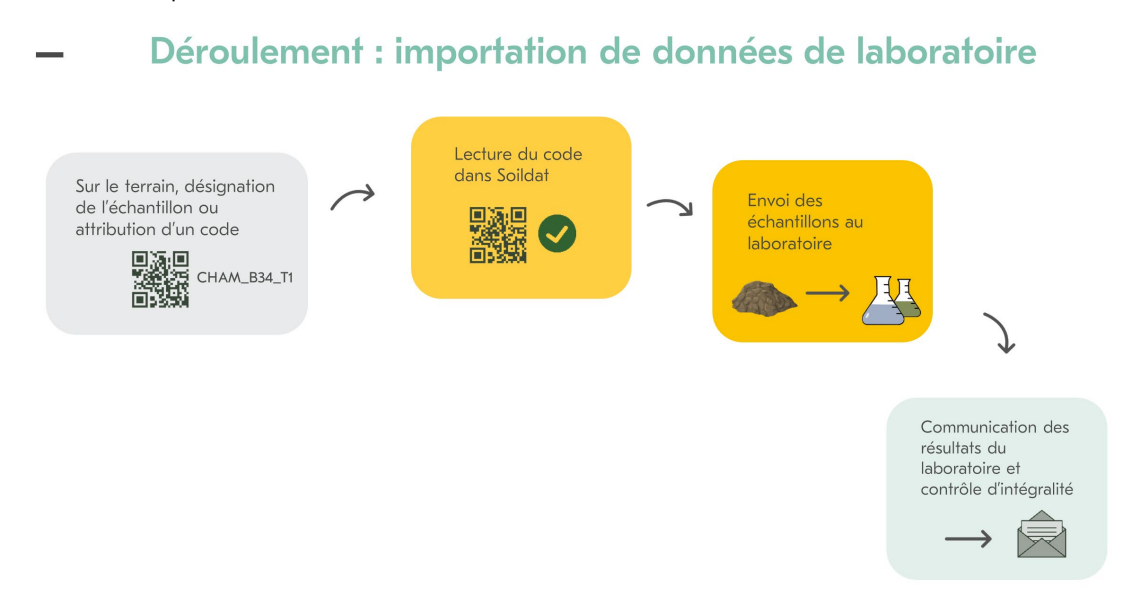

#### <span id="page-4-0"></span>1.5 Envoi des résultats de laboratoire au CCSols.

Les données doivent ensuite être envoyées en format numérique à l'adresse e-mail: *info@ccsols.ch*. Indiquez dans l'objet de celui-ci le projet pour lequel les données doivent être importées.

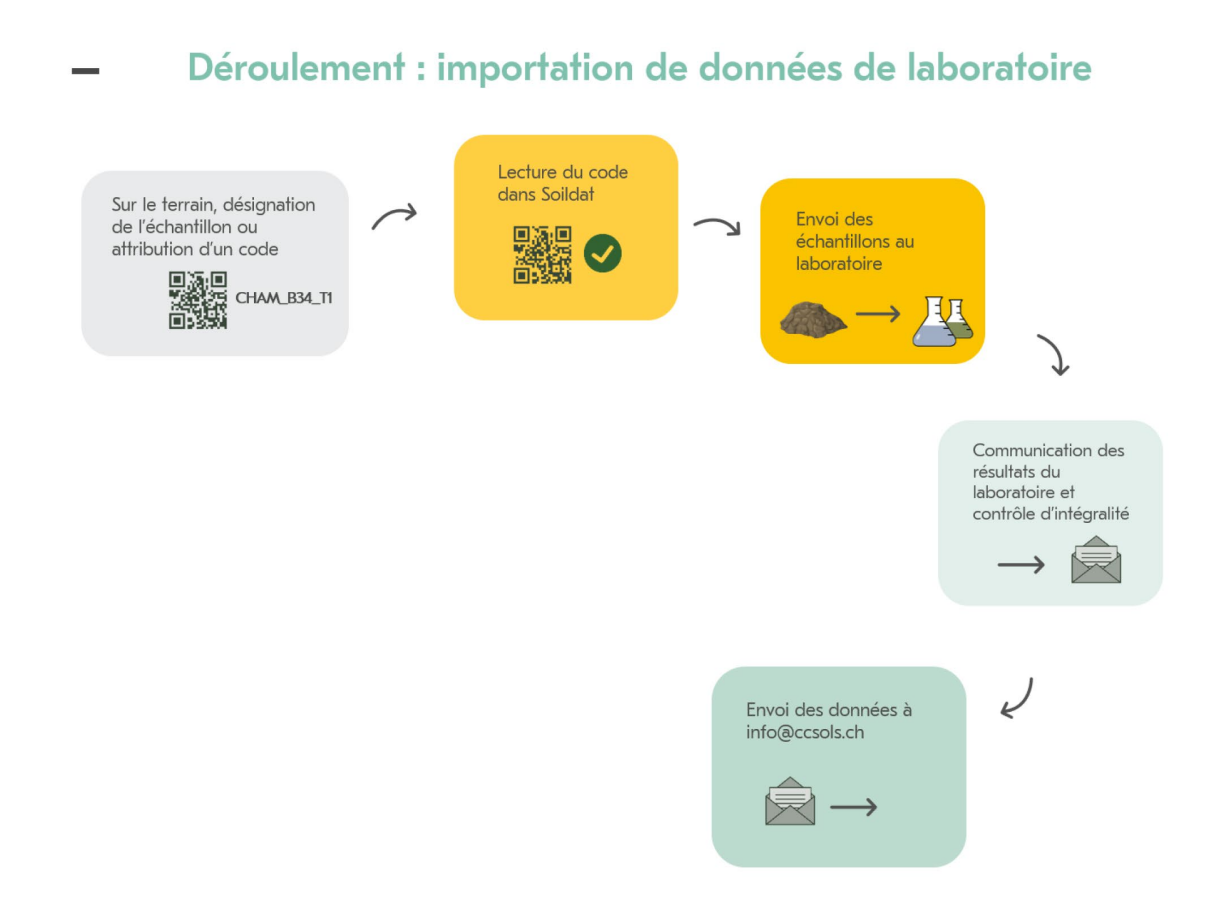

#### <span id="page-5-0"></span>1.6 Importation par le CCSols

Les données transmises seront importées rapidement par le CCSols et visibles ensuite dans Soildat sous le menu « Données de laboratoire ». Les commanditaires sont responsables de la qualité des données de laboratoire. Celles-ci doivent être vérifiées et corrigées le cas échéant avant l'envoi au CCSols.

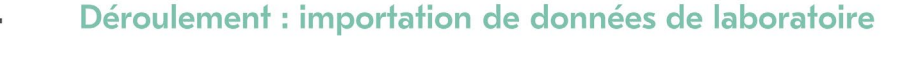

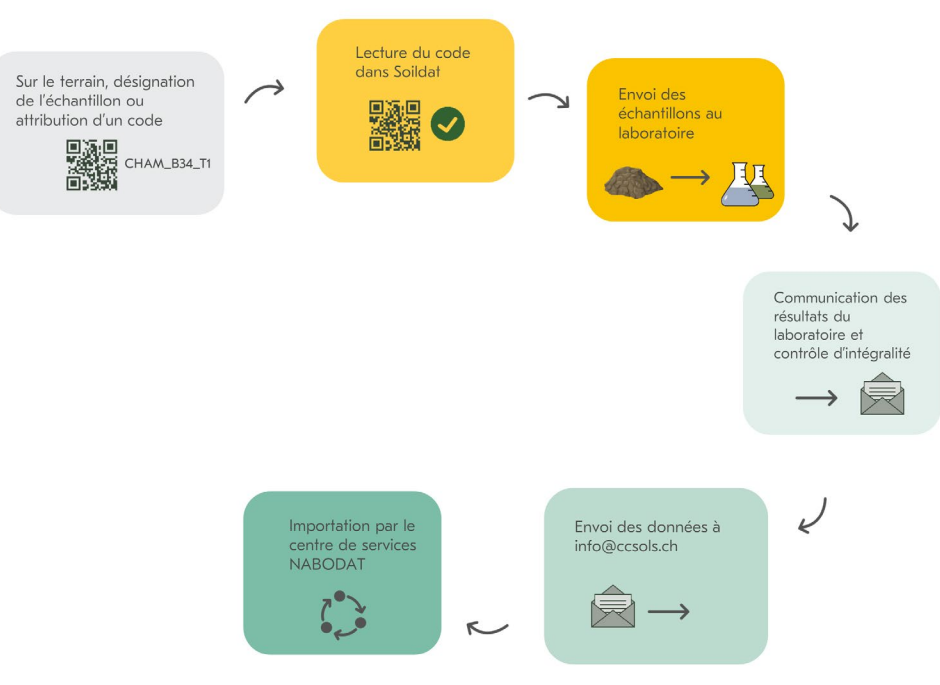

#### <span id="page-5-1"></span>1.7 Exportation des données

Les données de laboratoire disponibles dans Soildat peuvent être exportées sous forme de fichiers PDF ou Excel/csv. Dans la fiche de profil, les données de laboratoire sont présentées sur la partie droite.

## Déroulement : importation de données de laboratoire

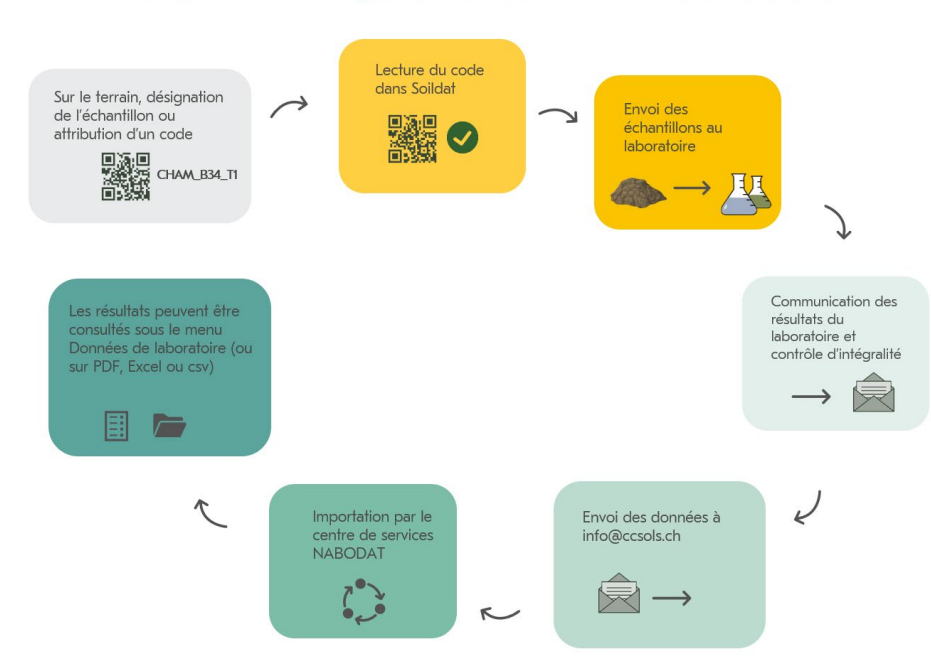

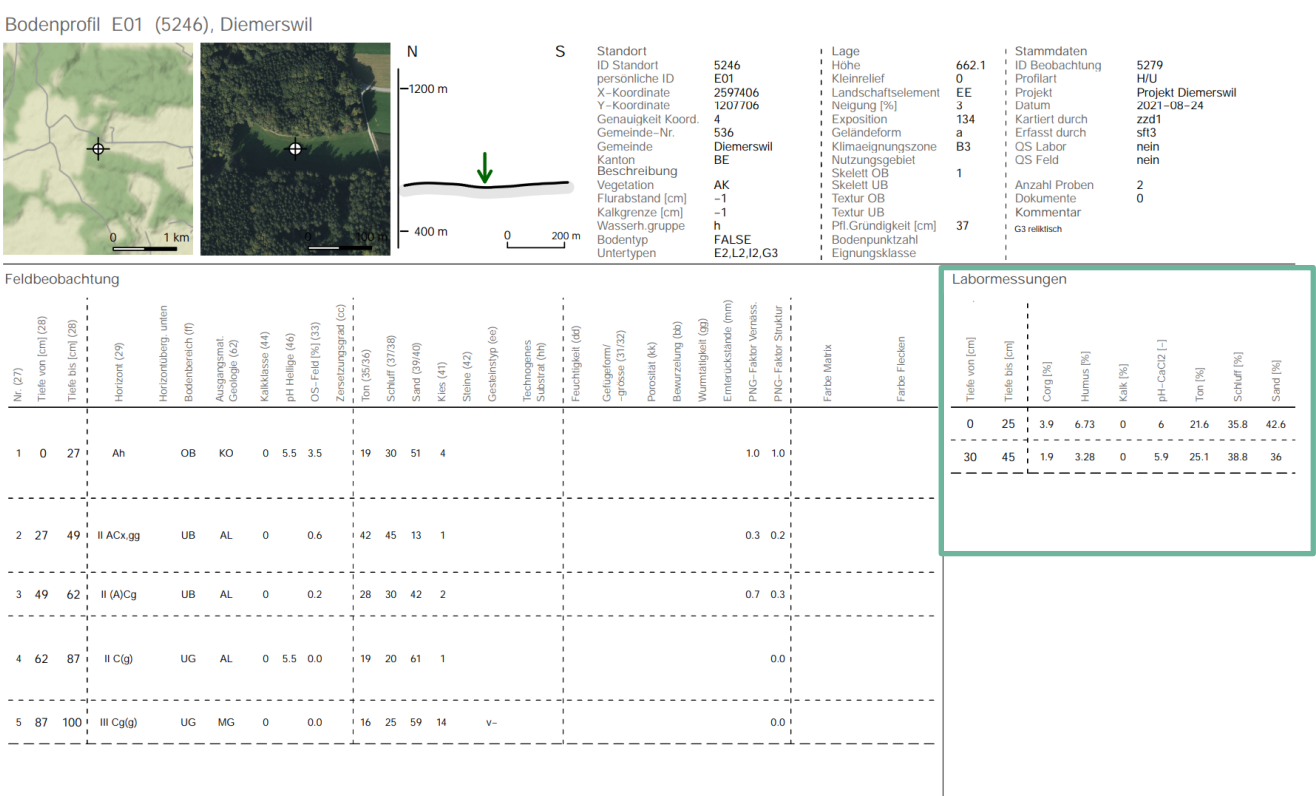

Figure 3: Données de laboratoire exportées (PDF)